### **JE DEMANDE LE REASSORT DE MON CODE DE VOTE**

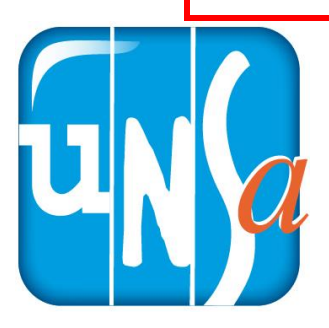

Je me connecte au portail élections en cliquant **[<ICI>](https://www.education-jeunesse-recherche-sports.gouv.fr/electionspro2022/portail/accueil)**.

### **ACCÈS AU PORTAIL ÉLECTIONS**

Vous êtes invité à participer aux élections professionnelles 2022 pour la désignation des représentants du personnel dans les instances de dialogue social du ministère de l'éducation nationale et de la jeunesse, du ministère des sports, et du ministère de l'enseignement supérieur et de la recherche. Cliquez sur ACCÉDER AU **PORTAIL ÉLECTIONS** pour poursuivre.

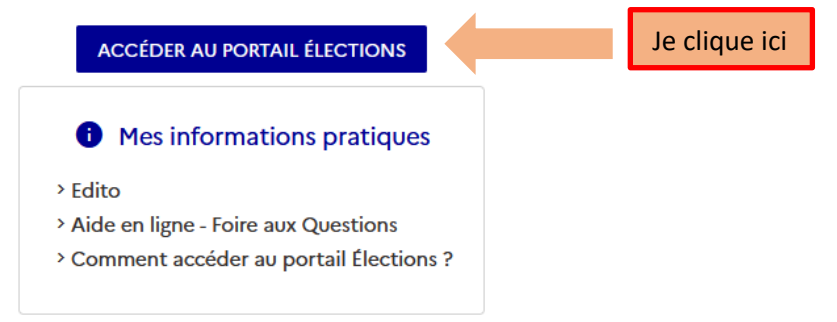

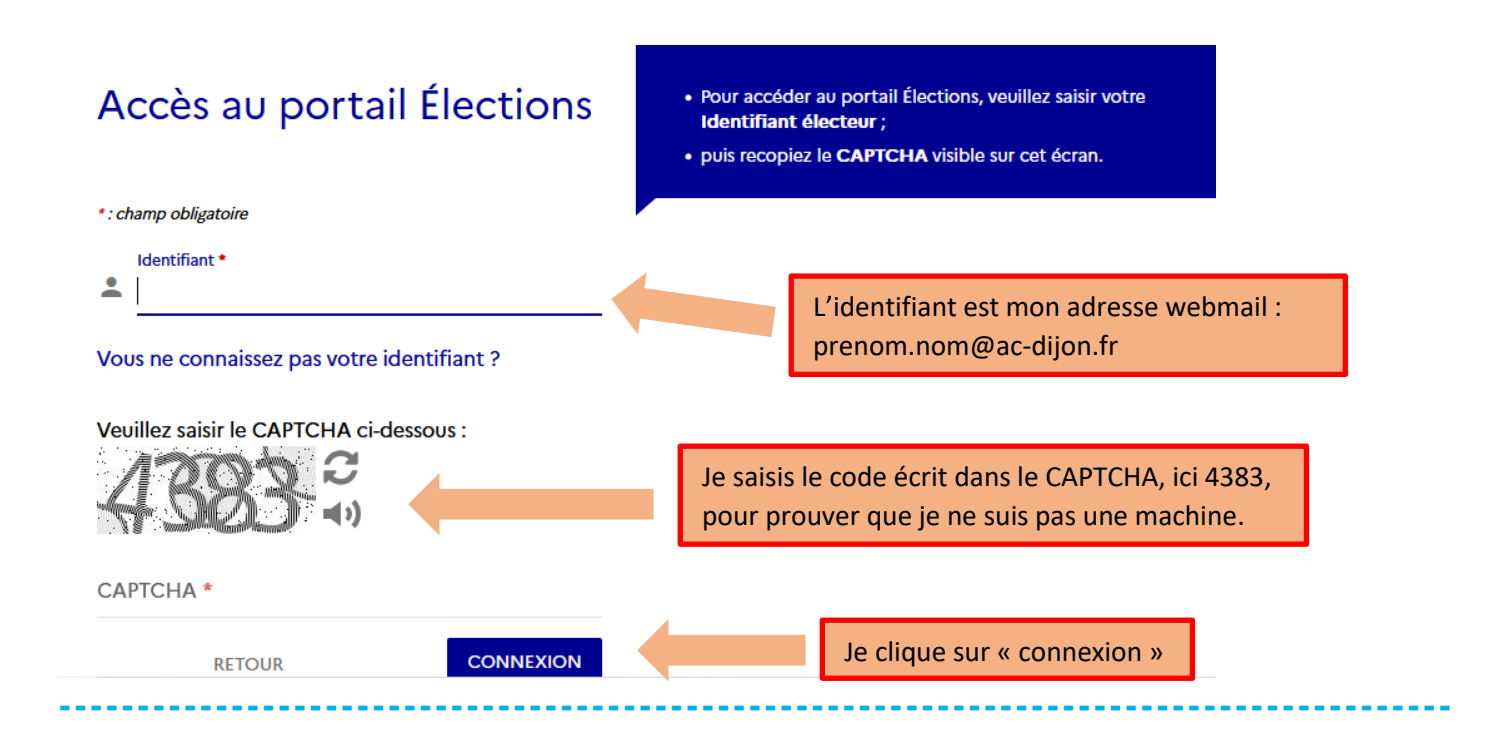

**-----------------------------------------------------------------------------------------**

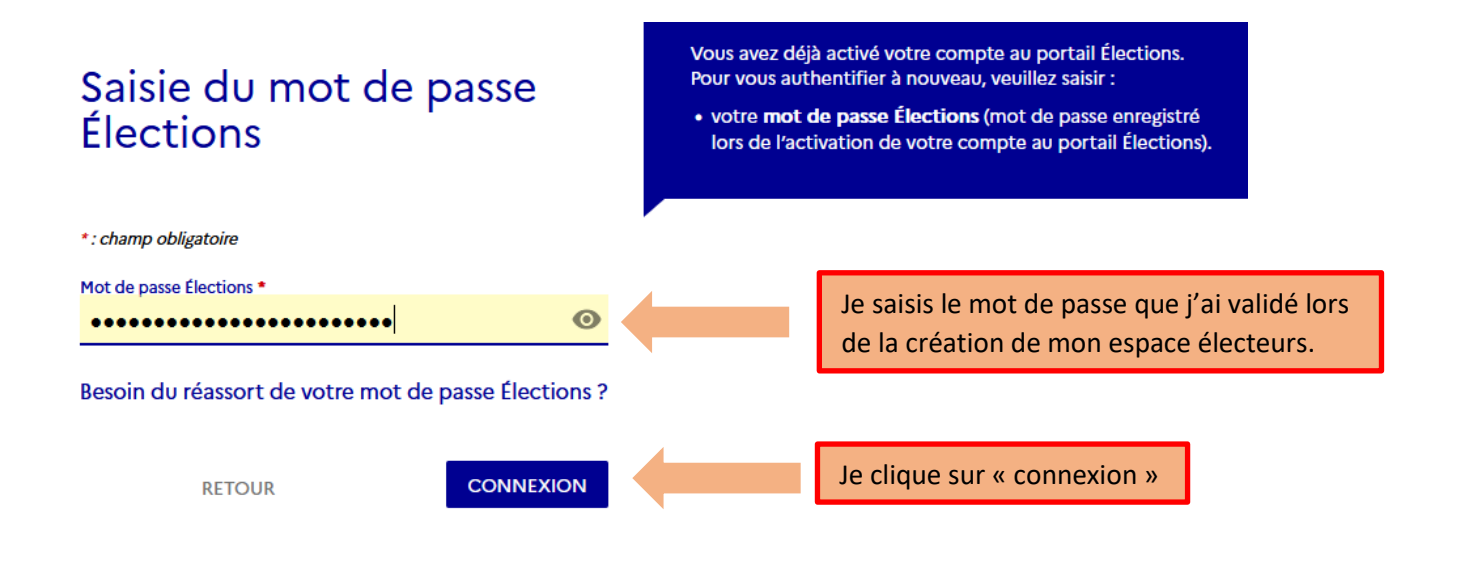

## Bienvenue sur votre portail Élections

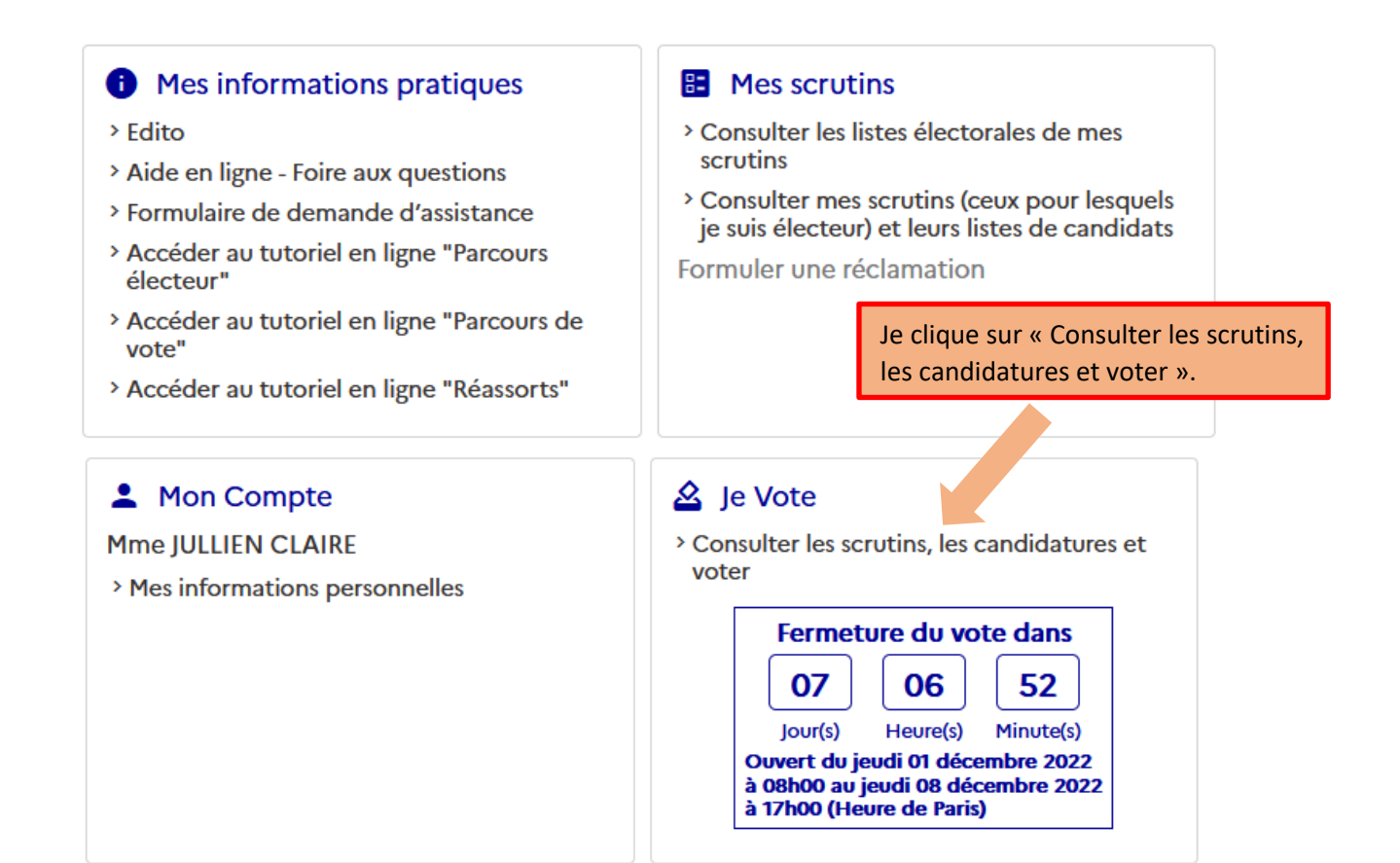

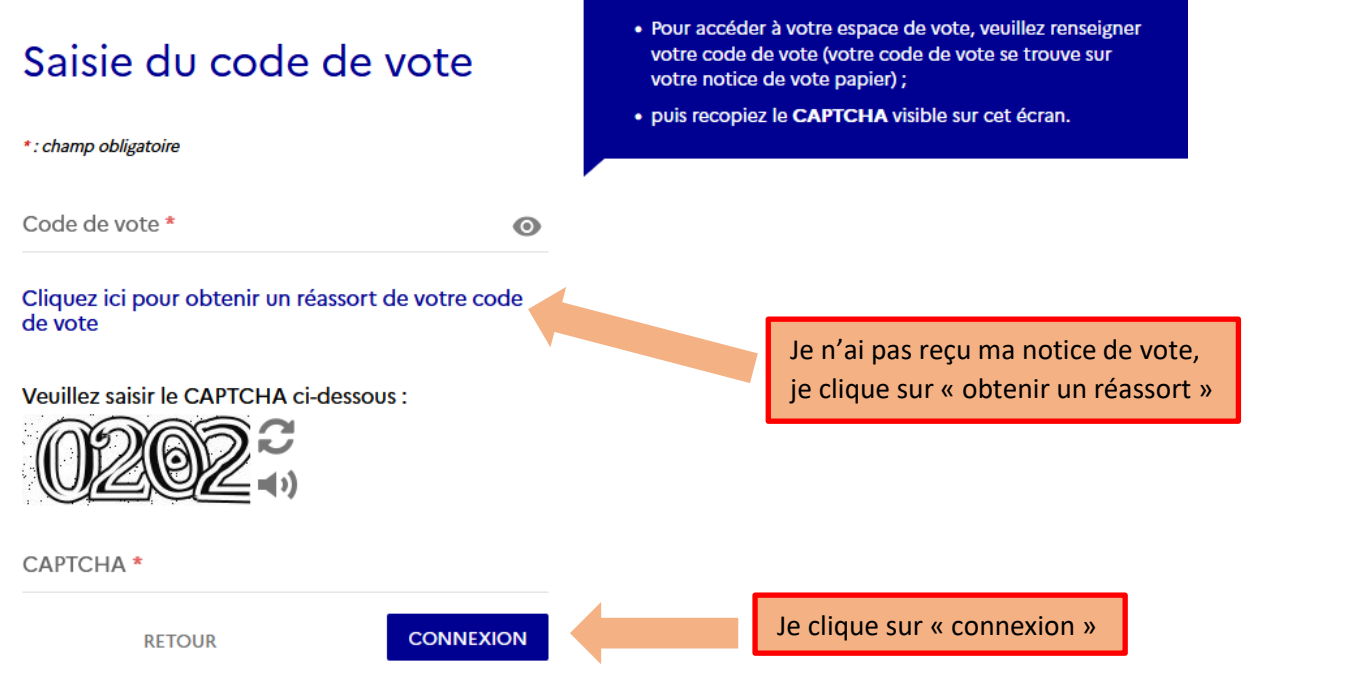

**-----------------------------------------------------------------------------------------**

### Choix du réassort de votre code de vote

Veuillez choisir le mode de récupération de votre code de vote : Je choisis de répondre à la - Répondre à votre question Défi avec votre réponse secrète : cliquez ici question défi, je clique ici.  $-$  OU  $\cdot$ - Utiliser les fonctionnalités d'authentification offertes par FranceConnect, en cliquant sur le logo : S'identifier avec<br>FranceConnect Qu'est-ce que FranceConnect ? [소

**-----------------------------------------------------------------------------------------**

#### Demande de réassort du code de vote

\*: champ obligatoire

Votre question Défi:

Quelle est votre équipe de football préférée ?

#### Saisissez votre réponse secrète : \*

 $\odot$ 

Saisissez votre NUMEN ou nºSS (10er chiffres) \*  $\odot$ 

- ◯ Envoi du lien d'activation par SMS sur votre smartphone personnel
- ◯ Envoi du lien d'activation par E-MAIL sur votre messagerie personnelle (cette messagerie personnelle doit être impérativement différente de
	- celle qui est utilisée pour vous identifier au portail élections)

Pour déclencher la procédure de réassort de votre code de vote, veuillez renseigner : - la réponse à la question Défi ; - votre NUMEN ou les 10 premiers chiffres de votre numéro de sécurité sociale (nºSS) ; et choisir le canal d'envoi (SMS ou E-MAIL) du lien d'activation de votre code de vote.

ATTENTION : vous devez choisir une adresse mail personnelle qui est différente de l'adresse sur laquelle vous avez reçu votre mail initial contenant le lien à usage unique qui vous a permis d'activer votre compte électeur.

INFO : l'adresse e-mail ou le numéro de téléphone saisi sur cet écran n'est pas enregistré en base de données par la solution de vote électronique.

> Je saisis exactement la même réponse que celle j'avais enregistrée lors de l'ouverture de mon espace électeur.

Je saisis mon NUMEN : 2 chiffres puis une majuscule puis 7 chiffres puis 3 majuscules.

**RETOUR** 

**ENVOYER** 

Je choisis l'envoi par mail -> il faut saisir son mail personnelle (donc une adresse mail différente de l'adresse ac-dijon.fr))

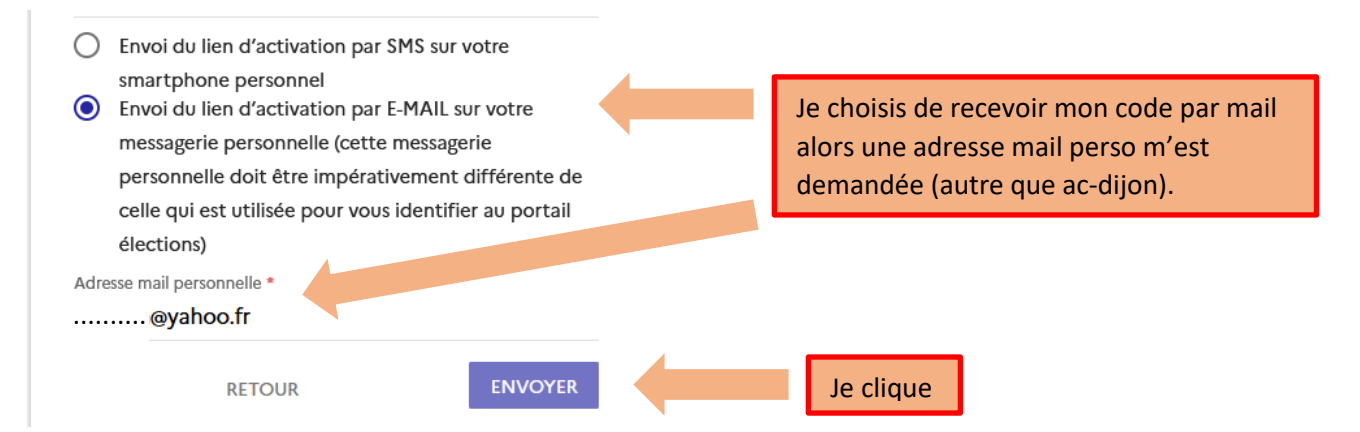

Si je choisis l'envoi par SMS -> Je saisis le n° de portable de mon choix puis je clique sur « Envoyer »

Par mail ou par SMS, je reçois un lien sur lequel je dois cliquer puis sur « Générer un code » -> un code m'est attribué

# **Maintenant que j'ai mon identifiant, mon mot de passe et mon code de vote, je peux voter UNSA !!**